Zaloguj się do wirtualnej uczelni [wu.umw.edu.pl].

Rozwiń zakładkę [Dane Studenta] i wybierz opcję [Statusy/karta obiegowa].

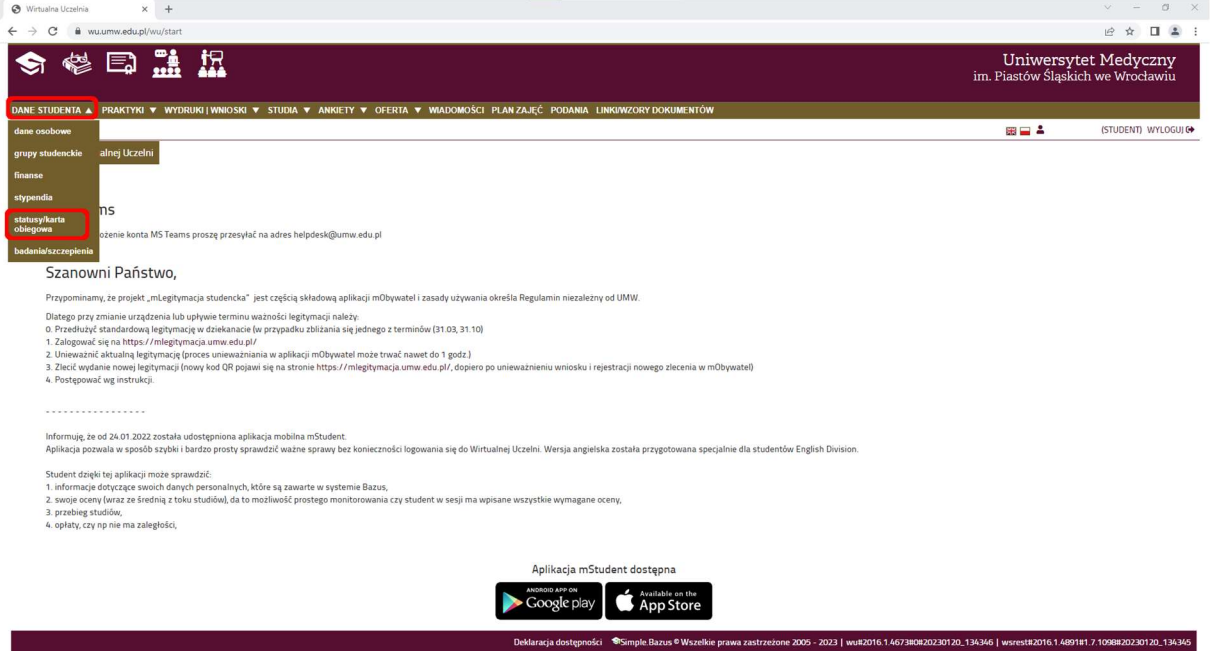

Rozwiń zaznaczone zakładki i wybierz opcję [Karta obiegowa/Leaving card].

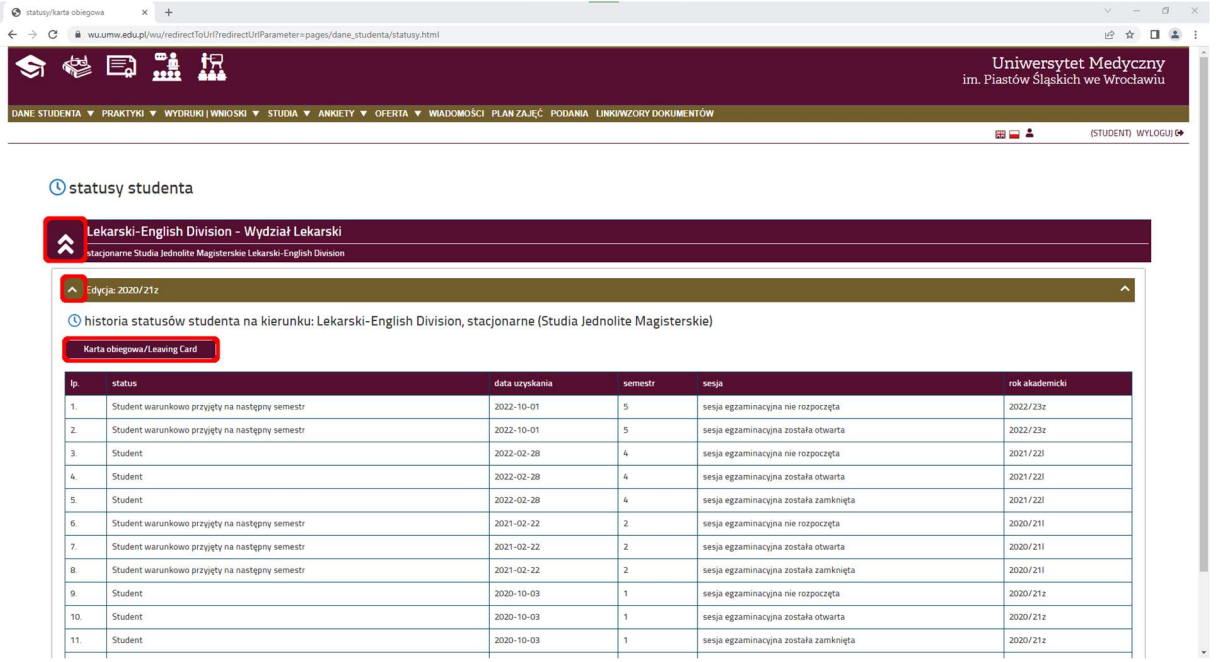

## Tak wygląda wygenerowana karta obiegowa.

Załącznik nr 11<br>do Zarządzenia nr 160XVI R/2021<br>Rektora Uniwersytetu Medycznego we Wrocławiu<br>\* dola 0 libca 2021 r.

 $\star$ 

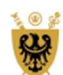

## **UNIWERSYTET MEDYCZNY** IM. PIASTÓW ŚLĄSKICH WE WROCŁAWIU

## KARTA OBIEGOWA Studenta/Absolwenta

## **CLEARANCE SLIP Student/ Graduate**

Podstawa prawna: § 51 ust. 10 Regulaminu studiów Uniwersytetu Medycznego we Wrocławiu (załącznik do uchwały nr 2302 Senatu<br>Uniwersytetu Medycznego im. Piastów Śląskich we Wrocławiu z dnia 28 kwietnia 2021 r.) Legal basis: § 51 sec. 10 of the Study Regulations of Wroclaw Medical University (appendix to the Resolution No. 2302 of the Senate of<br>Wroclaw Medical University of 28 April 2021)

Wrocław, 14-07-2023 nr albumu/Student\_\_\_\_\_\_\_\_\_\_\_\_\_\_\_\_

\_\_\_\_\_\_\_\_\_\_\_\_\_\_

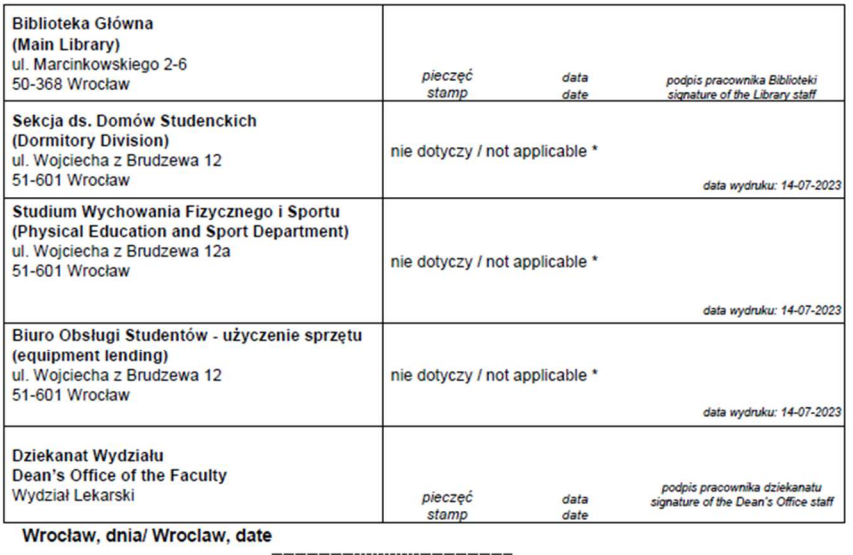

\_\_\_\_\_\_\_\_\_\_\_\_\_

\*automatyczne podstawianie z systemu Bazus / automatic autocompletion from Bazus system